## СОГЛАСОВАНО УТВЕРЖДАЮ

Первый заместитель генерального директора - главный инженер ОАО МИТИТ А.А. Володкевич 2017

Директор БелГИМ

гандар res s .... В.Л. Гуревич .......... 2017

Система обеспечения единства измерений Республики Беларусь

## **ОСЦИЛЛОГРАФ ЦИФРОВОМ**

**С8-54**

Методика поверки УШЯИ.411161.063 МП МРБ МП. 2675-2017

### РАЗРАБОТЧИК ОАО "МНИПИ"

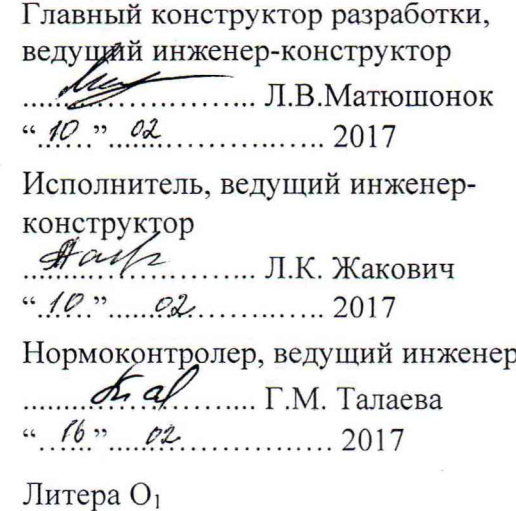

289.461 Wout 2008 1320x

# **Содержание**

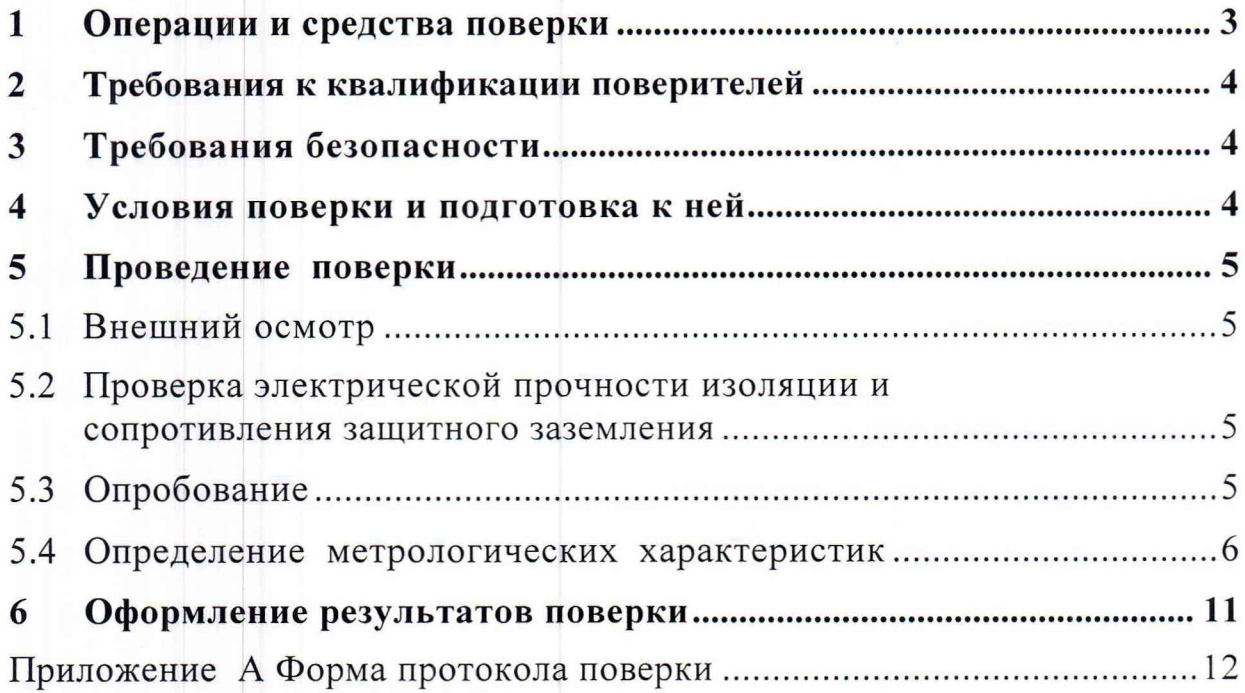

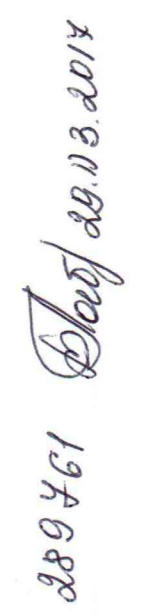

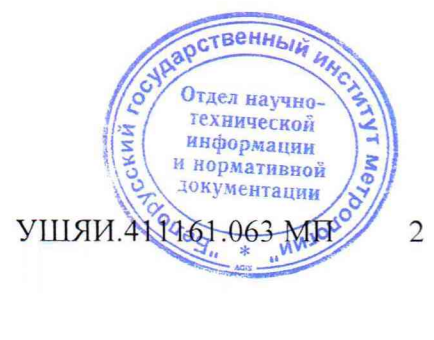

Настоящая методика поверки (МП) распространяется на осциллограф цифровой С8-54 ТУ BY 100039847.151-2017 (далее по тексту - осциллограф) и устанавливает методы и средства первичной и последующей поверок.

Поверка должна проводиться в органах метрологической службы, аккредитованных в данном виде деятельности.

Межповерочный интервал - 12 мес.

### **1 Операции и средства поверки**

1.1 При проведении первичной и последующей поверок должны быть выполнены операции и применены средства поверки, указанные в таблице 1.1.

Таблица 1.1

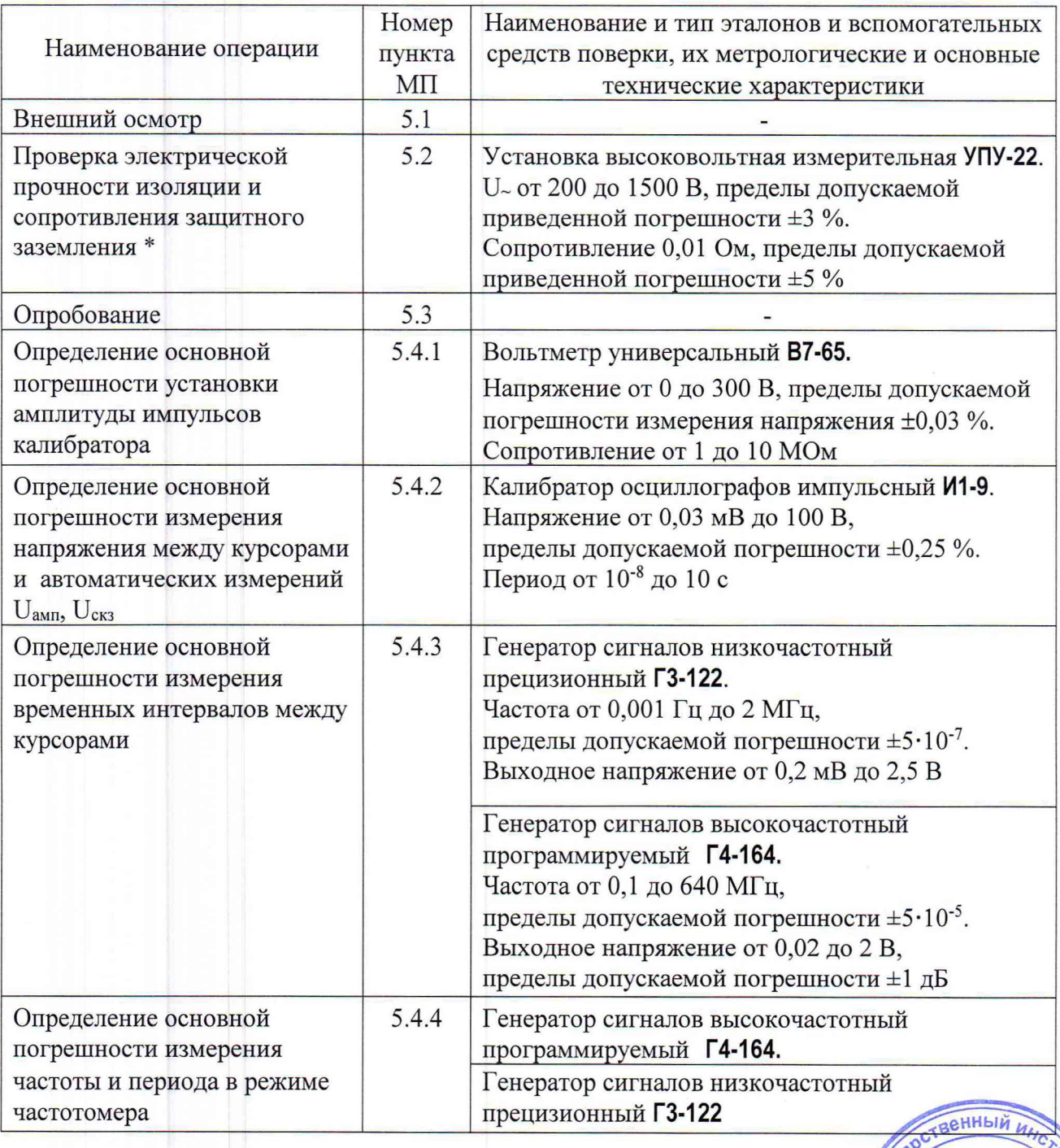

 $\sqrt{\frac{1}{2}}$ 

информации<br>и нормативной<br>документации

Отдел научно тдел наутый<br>технической

**МИ** 

*%* УШ ЯИ.411161

289461 Dag 29. 13. 2014

Продолжение таблицы 1.1

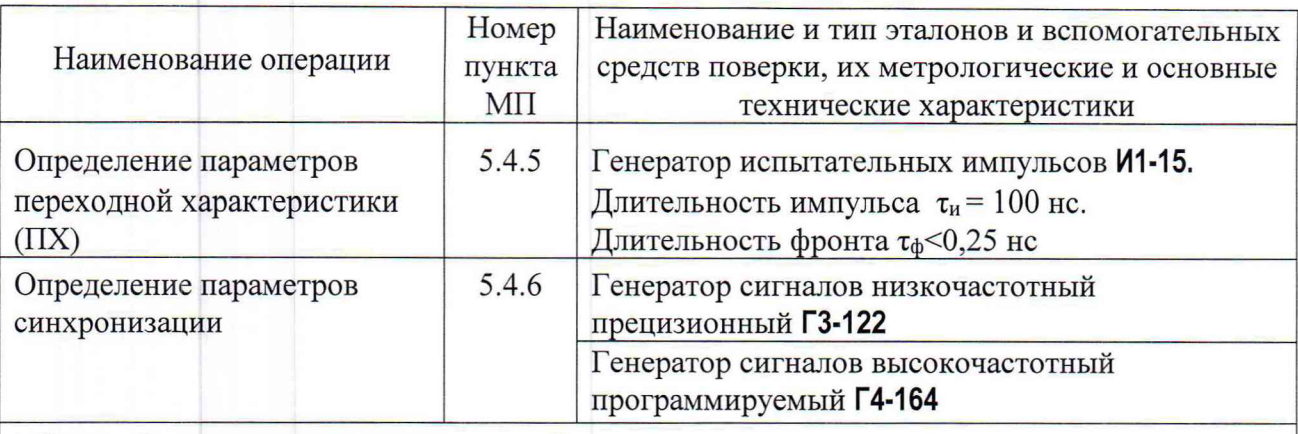

\* Операция выполняется при первичной поверке и после ремонта.

Примечания

1 При проведении поверки разрешается применять другие средства поверки, обеспечивающие измерение соответствующих параметров с требуемой точностью.

2 Средства измерений (СИ), используемые для поверки, должны быть поверены в установленном порядке и иметь действующие свидетельства о поверке.

#### $\overline{2}$ Требования к квалификации поверителей

 $2.1$ К проведению поверки осциллографа допускаются лица, подтвердившие компетентность выполнения данного вида поверочных работ.

Поверитель должен иметь группу по электробезопасности не ниже III.  $2.2$ 

#### $\overline{\mathbf{3}}$ Требования безопасности

При проведении поверки необходимо соблюдать требования безопасности,  $3.1$ ТКП 181-2009 "Правила технической эксплуатации электроустановок указанные в потребителей".

 $3.2$ При подготовке и проведении поверки осциллографа должны быть соблюдены требования безопасности, указанные в руководстве по эксплуатации осциллографа (2.1 "Меры безопасности") и эксплуатационной документации применяемых СИ.

#### $\overline{\mathbf{4}}$ Условия поверки и подготовка к ней

 $4.1$ При проведении поверки должны быть соблюдены следующие условия:

- $(20 \pm 5)$  °C; - температура окружающего воздуха
- относительная влажность воздуха  $\overline{\phantom{a}}$ 
	- атмосферное давление от 84 до 106 кПа (от 630 до 795 мм рт.ст.).

от 30 % до 80 %;

технической информации

и нормативной **документации** 

УШЯИ.411161.063 МН

Mez

Перед проведением поверки осциллограф выдержать в условиях, установленных в  $4.2$ 4.1 не менее 4 ч.

 $4.3$ Средства поверки подготовить к работе в соответствии с их эксплуатационной документацией.

 $4.4$ При подготовке  ${\bf K}$ поверке осциллографа быть должны выполнены подготовительные работы, указанные в руководстве по эксплуатации УШЯИ.411161.063 РЭ, а также выполнена его балансировка и калибровка.

4.5 Осциллограф обеспечивает работоспособность через 1 мин после включения, а метрологические характеристики - через 15 мин. Отдел научно-

289461 Doeg-29.132014

#### **5 Проведение поверки**

#### 5.1 Внешний осмотр

5.1.1 При проведении внешнего осмотра должно быть установлено соответствие поверяемого осциллографа следующим требованиям:

- соответствие комплектности требованиям руководства по эксплуатации;

- наличие и прочность крепления органов управления, четкость фиксации их положения, наличие вставок плавких и их соответствие маркировочным надписям;

- отсутствие механических повреждений:

- чистота и исправность разъемов, четкость маркировки осциллографа.

<span id="page-4-0"></span>Осциллограф, не соответствующий указанным требованиям, не допускается к дальнейшей поверке и направляется в ремонт.

#### 5.2 Проверка электрической прочности изоляции и сопротивления защитного заземления

5.2.1 Проверку электрической прочности изоляции цепи питания осциллографа проводят по ГОСТ 12.2.091 - 2012 в нормальных условиях применения с помощью установки высоковольтной измерительной УПУ-22 при испытательном напряжении 1500 В (среднеквадратичное значение напряжения).

Изоляция должна выдерживать действие испытательного напряжения в течение 1 мин.

В качестве опорной точки, относительно которой воздействуют испытательным напряжением, используют:

- зажим защитного заземления;

- любую доступную токопроводящую часть (соединяют вместе).

Проверку сопротивления защитного заземления проводят по ГОСТ 12.2.091 - 2012.

Измерения проводят между заземляющим штырем сетевой вилки и всеми доступными для прикасания токопроводящими частями осциллографа.

Результаты проверки считают удовлетворительными, если во время проверки электрической прочности изоляции не произошло пробоя или поверхностного перекрытия изоляции, а измеренное значение сопротивления защитного заземления не превышает 0,1 Ом.

#### 5.3 Опробование

5.3.1 Подключите сетевой шнур к питающей сети. Установите выключатель "СЕТЬ" на задней панели в положение "I". Светодиод "ВКЛ/ОТКЛ" на передней панели должен загореться красным светом.

Нажмите кнопку "ПИТАНИЕ" на передней панели осциллографа, светодиод ''ВКЛ/ОТКЛ" должен загореться зеленым светом.

На экране должно появиться изображение сетки с окантовкой и информационные зоны в соответствии с выбранными режимами работы и отображения при предыдущем включении.

Если зона меню на экране осциллографа отсутствует, нажмите кнопку "МЕНЮ" и убедитесь, что при дальнейших нажатиях этой кнопки выполняются переключения меню.

5.3.2 Выполните компенсацию делителей для согласования их с используемыми входными каналами осциллографа.

Для проведения компенсации внешнего делителя 1:10 выполните операции:

- подключите делитель 1:10 к входу канала "1" ("2");

- в меню "СЕРВИС / КАЛИБРАТОР", выберите режим "Перем";

- подключите вход делителя 1:10 к выходу осциллографа "КАЛИБРАТОР 4 **V** 1 **kHz";**

- регулировкой подстроечного конденсатора, расположенного в корпусе делителя 1:10, обеспечьте равномерность вершины импульсного сигнала калибратора на экране. Отдел научно

тделической информации

информации документации

УШЯИ.411161.063 МП

Mey

5.3.3 Перед проверкой метрологических характеристик необходимо провести калибровку осциллографа.

Для выполнения процедуры калибровки в меню "СЕРВИС / КАЛИБРАТОР" выберите режим "Перем", нажмите кнопку "Калибровать" и далее выполняйте процедуру калибровки в соответствии с указаниями на экране осциллографа.

После завершения процедуры калибровки убедитесь, что она прошла успешно, в противном случае на экране появится соответствующее сообщение.

5.3.4 Выполните балансировку "нуля" в каждом канале для обеспечения метрологических характеристик.

Для выполнения процедуры балансировки в меню "Канал 1 (Канал 2)", нажмите кнопку "Балансировать" (страница 2 меню) и дождитесь окончания балансировки.

При изменении температуры окружающей среды, если это вызвало смещение линии развертки канала на экране осциллографа, повторите процедуру балансировки "нуля".

5.3.5 Идентификация встроенного программного обеспечения (ПО)

5.3.5.1 Процедуру идентификации встроенного ПО проводят при первичной поверке. Конструкция осциллографа исключает возможность несанкционированного влияния на ПО прибора и измерительную информацию.

Идентификационные данные (признаки) встроенного ПО:

- идентификационное наименование ПО - недоступно;

- номер версии (идентификационный номер)  $\Pi$ О – не ниже 1.1;

- цифровой идентификатор - недоступен.

5.3.5.2 Для подтверждения соответствия встроенного ПО требуемому номеру версии необходимо в меню "СЕРВИС" выбрать "ИНФОРМАЦИЯ" на экран выводятся сведения об осциллографе. Соответствие встроенного ПО подтверждается сличением выводимой на экран осциллографа информации с данными 5.3.5.1.

5.3.6 В случае обнаружения неисправностей осциллограф бракуется и к дальнейшей поверке не допускается.

#### 5.4 Определение метрологических характеристик

#### 5.4.1 Определение основной погрешности установки амплитуды импульсов калибратора

5.4.1.1 В меню "СЕРВИС/КАЛИБРАТОР" устанавливают положение калибратора "+4".

К выходу осциллографа "КАЛИБРАТОР 4 V 1 kHz", расположенному на передней панели осциллографа, подключают вольтметр В7-65 и измеряют напряжение.

Погрешность установки амплитуды импульсов калибратора ( $\delta_{\kappa}$ , %) определяют по формуле

$$
\delta_{\kappa} = \frac{U - U_{\kappa}}{U} \cdot 100,\tag{5.1}
$$

где *Uк -* значение напряжения, измеренное вольтметром В7-65. В;

*U* - значение постоянного напряжения калибратора, равное 4 В.

Результаты поверки считают удовлетворительными, если основная погрешность установки амплитуды импульсов калибратора находится в пределах ±0,8 %.

#### 5.4.2 Определение основной погрешности измерения напряжения между курсорами и автоматических измерений "U<sub>амп</sub>", "U<sub>скз</sub>"

Перед определением погрешностей измерения параметров проводят калибровку осциллографа от собственного калибратора в соответствии с руководством по эксплуатации.

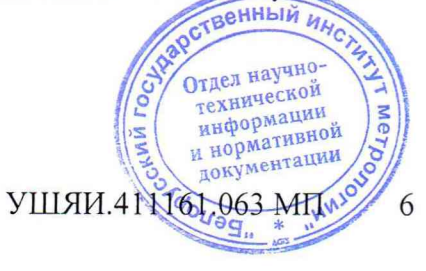

289461 Black 28 03 2014

5.4.2.1 Для определения основной погрешности измерения напряжения между курсорами и автоматических измерений "U<sub>амп</sub>", "U<sub>скз</sub>" на вход канала 1 осциллографа подают калиброванный по амплитуде импульсный сигнал от калибратора И1-9. При измерении на диапазонах 2, 5, 10, 20 мВ/дел сигнал подают через фильтр из комплекта осциллографа.

Выбирают синхронизацию от канала 1, ФНЧ, связь в каналах "Пост" , "Полоса" - "20 МГц".

Коэффициент отклонения осциллографа и напряжение сигнала калибратора устанавливают в соответствии с таблицей 5.1.

Ручкой "ВРЕМЯ/ДЕЛ" устанавливают удобный для наблюдения масштаб по соризонтали. Ручкой "УРОВЕНЬ" добиваются устойчивого изображения сигнала. Ручкой " и канала 1 устанавливают изображение сигнала в центре экрана.

Устанавливают величину усреднения 16.

Выбирают канал 1 для курсорных измерений ("Канал 1").

Устанавливают курсоры на изображение сигнала, совмещая один из курсоров с изображением основания сигнала, а другой - с изображением вершины сигнала. Результат измерения "dU" считывают с экрана осциллографа. Повторяют измерения в каждой точке, указанной в таблице 5.1, по описанной методике.

Аналогичные измерения проводят для канала 2.

5.4.2.2 Для определения основной погрешности автоматических измерений "U<sub>am</sub>", " $U_{\text{c}k3}$ " в меню "ИЗМЕР" включают индикацию измерений, выбирают необходимые измерения "U<sub>амп</sub>", "U<sub>скз</sub>" и считывают их с экрана осциллографа.

Измерения проводят для канала 1 и канала 2.

Результаты поверки считают удовлетворительными, если показания осциллографа находятся в пределах значений, указанных в таблице 5.1.

#### 5.4.3 Определение основной погрешности измерения временных интервалов между курсорами

5.4.3.1 Определение основной погрешности измерения временных интервалов между курсорами, проводят в режимах в соответствии таблицей 5.2.

Устанавливают следующие режимы работы осциллографа:

- канал 1: вход "Вкл"; связь по входу "Пост"; полоса "Полная";
- коэффициент развертки по таблице 5.2;
- режим запуска ждущий;
- синхронизация "ПС";
- канал запуска 1;
- коэффициент отклонения 0,5 В/дел; смещение 0 В;
- усреднение 1.

На вход проверяемого канала осциллографа от генератора ГЗ-122 (Г4-164) подают гармоническое напряжение 2 В и частотой в соответствии с таблицей 5.2.

Ручкой "УРОВЕНЬ" добиваются устойчивой синхронизации изображения сигнала на экране осциллографа, нажимают кнопку "ПУСК /СТОП" .

Примечание - Время ожидания окончания измерения зависит от выбранной длины памяти и на развертке 5 с/дел может составлять несколько минут.

Выбирают канал 1 для курсорных измерений.

Выбирают курсоры для горизонтальных измерений и ручкой "УСТАНОВКА" устанавливают их на точки пересечения соседних фронтов или спадов сигнала с любой выбранной горизонтальной линией сетки экрана.

Считывают результат измерения "dT" с экрана осциллографа.

Результаты поверки считают удовлетворительными, если результаты выдереций находятся в пределах значений, указанных в таблице 5.2.  $\sqrt{3}$   $\sigma$ <sup>180</sup>  $\sigma$ <sup>489</sup> *л*

мег.

технической информации

УШЯИ.411164.063" МП

289461 Deep 2013 2017

289461 Doutf 29.03.2017

Таблица 5.1

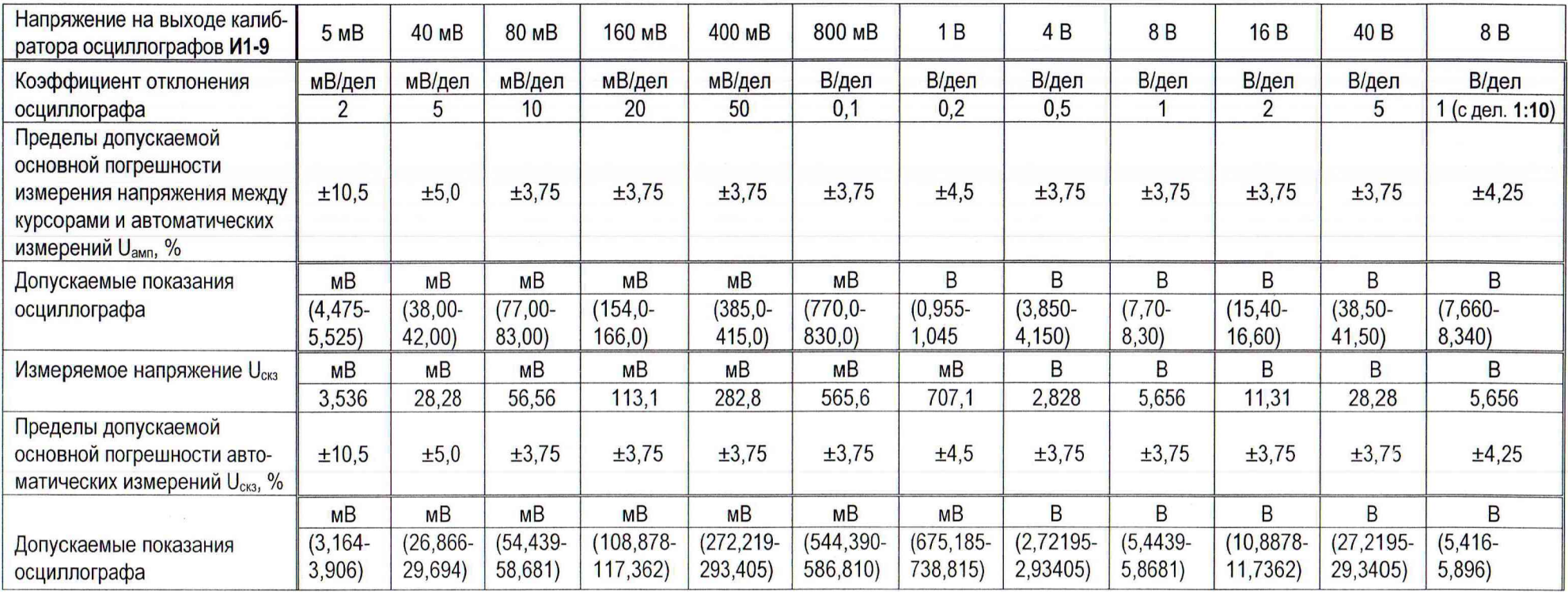

Таблица 5.2

ELISAL SOLDON SETTINGS

**CLOW!** 

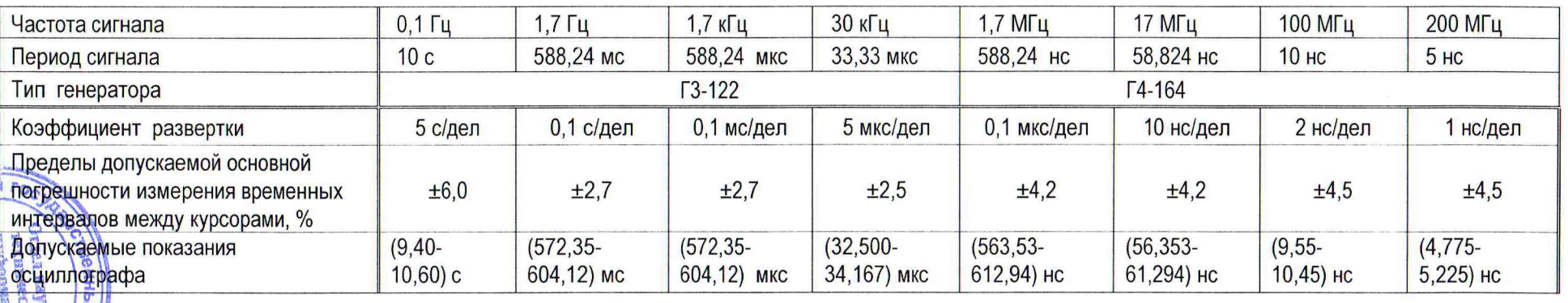

#### **5.4.4 Определение основной погрешности измерения частоты и периода в режиме частотомера**

5.4.4.1 В меню "ИЗМЕР"/"ЧАСТОТОМЕР" включают частотомер "Частотомер/Вкл" и выбирают время счета, количество периодов, частоту меток времени согласно таблице 5.3.

На вход канала 1 осциллографа от генератора Г4-164 (ГЗ-122) подают сигнал частотой в соответствии с таблицей 5.3. Устанавливают коэффициент отклонения в канале в соответствии с величиной входного сигнала. Добиваются устойчивой синхронизации. В верхней части экрана считывают значения частоты "F" и периода "T".

Проводят измерение частоты и периода в режимах согласно таблице 5.3.

Таблица 5.3

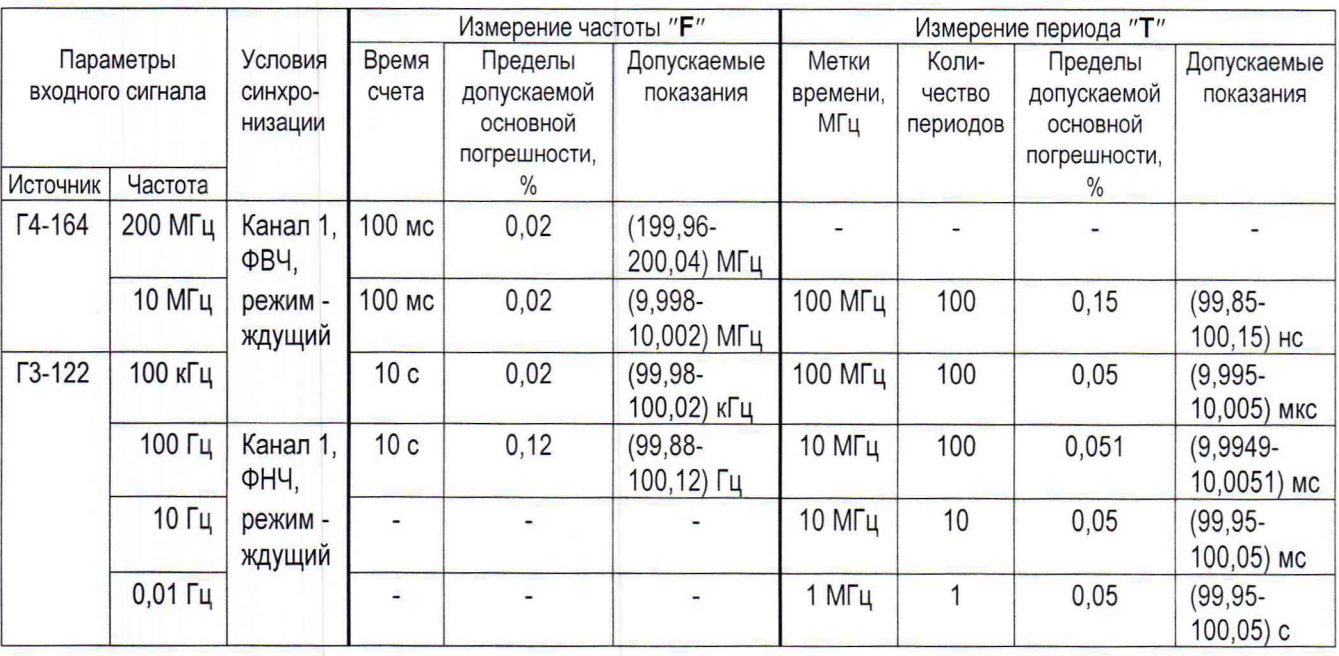

Примечание - Измерения на частоте 0,01 Гц выполняются до 5 мин.

Резулвтаты поверки считают удовлетворительными, если показания осциллографа находятся в пределах значений, указанных в таблице 5 .3 .

#### 5.4.5 Определение параметров ПХ

5.4.5.1 Определение параметров ПХ проводят в положениях 5 мВ; 20 мВ; 0,1 В; 2 В переключателей "ВОЛЬТ/ДЕЛ" для обоих каналов и в положении 0,1 В измеряют параметры ПХ с делителем 1:10.

Измерения проводят для импульсов положительной и отрицательной полярностей. Подают на вход канала 1 (2) импульс от генератора И1-15 (период повторения 100 мкс, длительность импульса 100 нс). Коэффициент развертки осциллографа устанавливают 1 нс/дел.

Ручкой "УРОВЕНЬ" добиваются устойчивого изображения сигнала на экране осциллографа. Ручкой "ПЛАВНО" генератора устанавливают амплитуду сигнала равной шести делениям экрана (в положении 2 В - пяти делениям), а ручкой " социллографа устанавливают изображение сигнала симметрично относительно центра экрана.

Кнопкой "ПУСК/СТОП" останавливают регистрацию сигналов.

Ручкой " $\leftrightarrow$ " устанавливают фронт импульса на второе деление горизонтальной шкалы экрана. Выбирают курсорные измерения. Устанавливают горизонтальные курсоры на нижний и верхний уровни сигнала, включают в меню **"100** %". затем нижний курсор переводят в положение "90 %", а верхний - в положение "80 %".

Включают вертикальные курсоры и совмещают их с точками пересе горизонтальными курсорами, считывают с экрана значение "**dT**" (время нарас

Аналогично при помощи курсоров измеряют остальные параметры ПХ с и нормативной

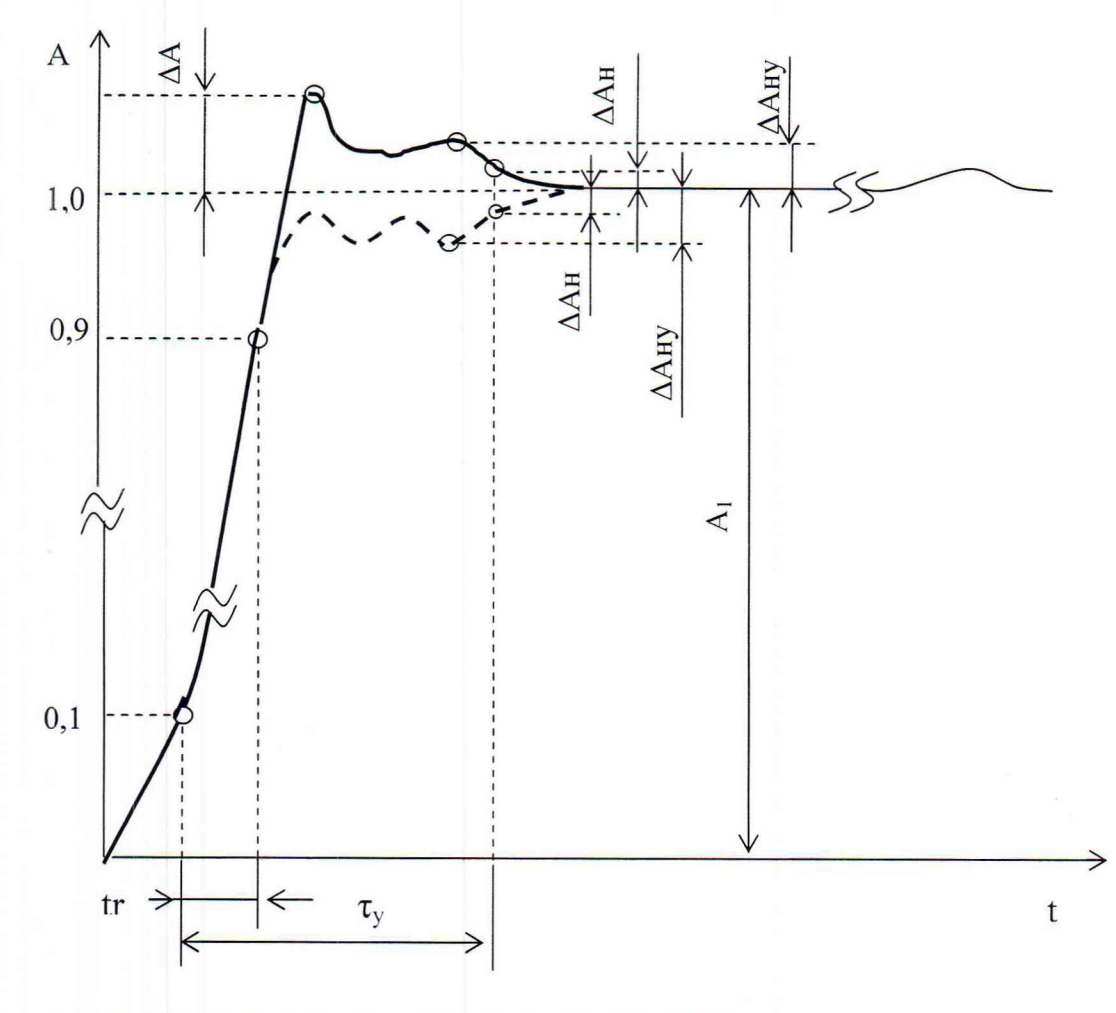

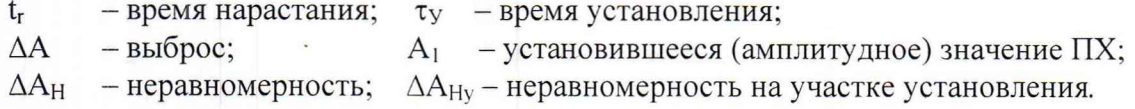

Рисунок 5.1 - Изображение сигнала на экране при определении параметров ПХ

Таблица 5.4

| Параметры ПХ                                  | При непосред-<br>ственном входе | С делителем 1:10 |
|-----------------------------------------------|---------------------------------|------------------|
| Время нарастания, нс                          | 1.75                            | 1,75             |
| Выброс, $%$                                   |                                 |                  |
| Время установления, нс                        |                                 | Не нормируется   |
| Неравномерность после времени установления, % |                                 |                  |
| Неравномерность на участке установления, %    |                                 |                  |

Измеренные параметры ПХ не должны превышать значений, указанных в таблице 5.4.

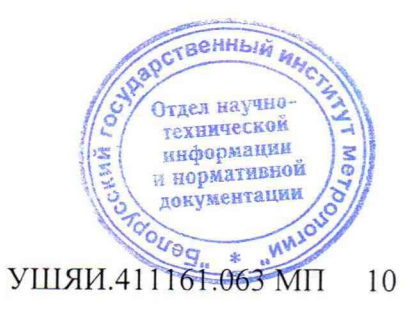

289461 Deed 2903 2017

#### **5.4.6 Определение параметров синхронизации**

5.4.6.1 Проверку диапазона частот внутренней и внешней синхронизации и предельных уровней внутренней и внешней синхронизации проводят в режимах согласно таблице 5.5.

Нажимают кнопку "СИНХР", устанавливают режим запуска развертки "Ждущий". Нажимают кнопку "КАНАЛ 1" ("КАНАЛ 2"), устанавливают связь "Пост". Усреднение отключают.

На входы каналов 1, 2 и вход внешней синхронизации осциллографа подают с помощью тройника СР-50-95 ФВ испытательный сигнал с выхода генератора.

Коэффициенты развертки, коэффициенты отклонения по каналам 1 и 2, источник синхронизации и тип генератора устанавливают в соответствии с таблицей 5.5.

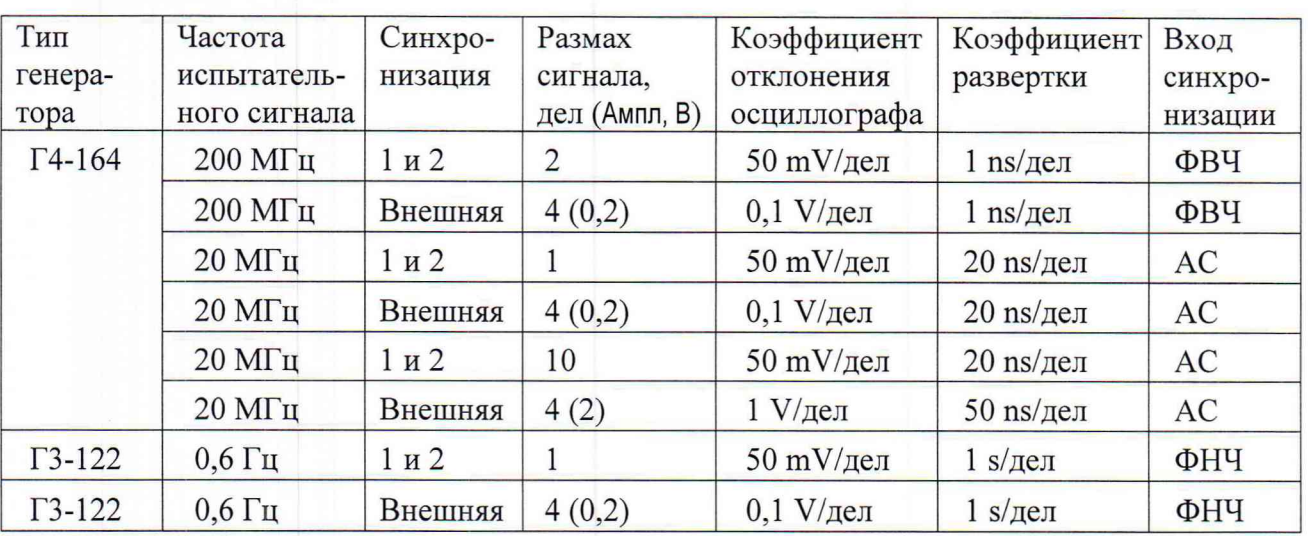

Таблица 5.5

Результаты поверки считают удовлетворительными, если при всех значениях амплитуд и частот входного сигнала, указанных в таблице 5.5, получено устойчивое изображение сигнала и нестабильность изображения не превышает 0,2 деления экрана.

#### **6 Оформление результатов поверки**

6.1 Результаты поверки оформляют протоколом (приложение А).

6.2 Если осциллограф по результатам поверки признан пригодным к применению, то на него наносят поверительное клеймо, выдают Свидетельство о поверке установленного образца и (или) отмечают в руководстве по эксплуатации.

6.3 Если осциллограф по результатам поверки признан непригодным к применению, поверительное клеймо гасят, Свидетельство о поверке аннулируют, выписывают Заключение о непригодности установленного образца и (или) делают соответствующую запись в руководстве по эксплуатации.

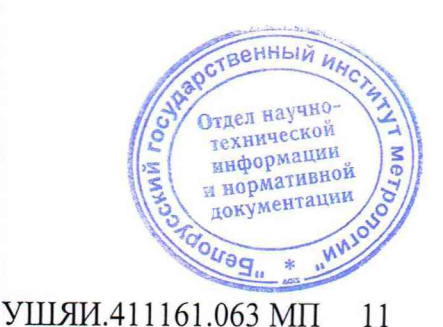

289461 Way 20132017

## Приложение А

(обязательное)

#### Форма протокола поверки

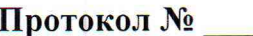

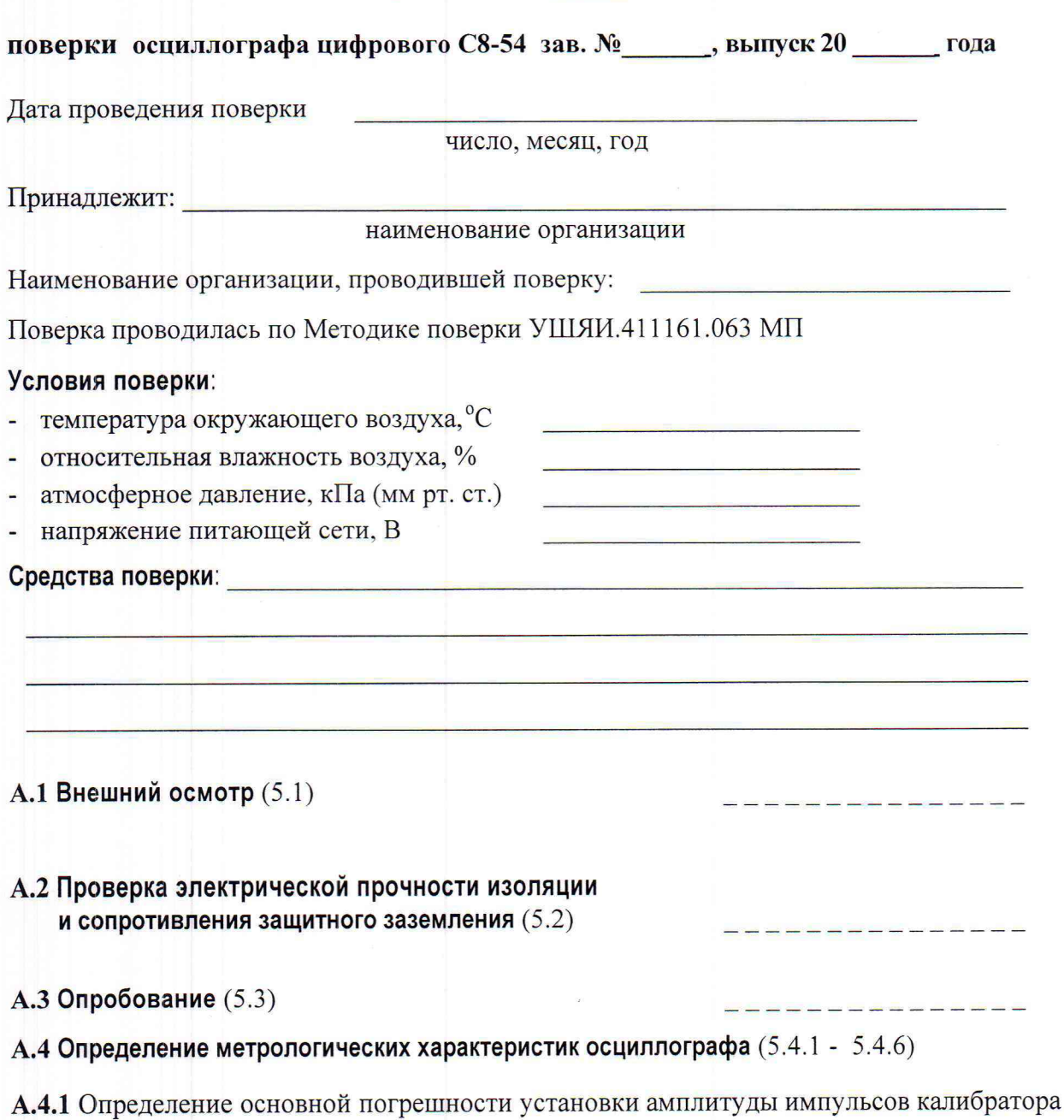

Пределы допускаемой

основной погрешности, %

 $± 0,8$ 

Допускаемое показание

осциллографа, В  $3,968 - 4,032$ 

 $(5.4.1)$ 

Таблица А.1

Напряжение 4 В

Проверяемый параметр

УШЯИ.411161.063 МП 12

Измеренное значение

венный,

Отдел научно-<br>пехнической<br>информации<br>и нормативной<br>документации

Me:

289461 Dlaw 28.03.2014

А.4.2 Определение основной погрешности измерения напряжения между курсорами и автоматических измерений U<sub>aмп</sub>, U<sub>скз</sub> (5.4.2)

Таблица А.2

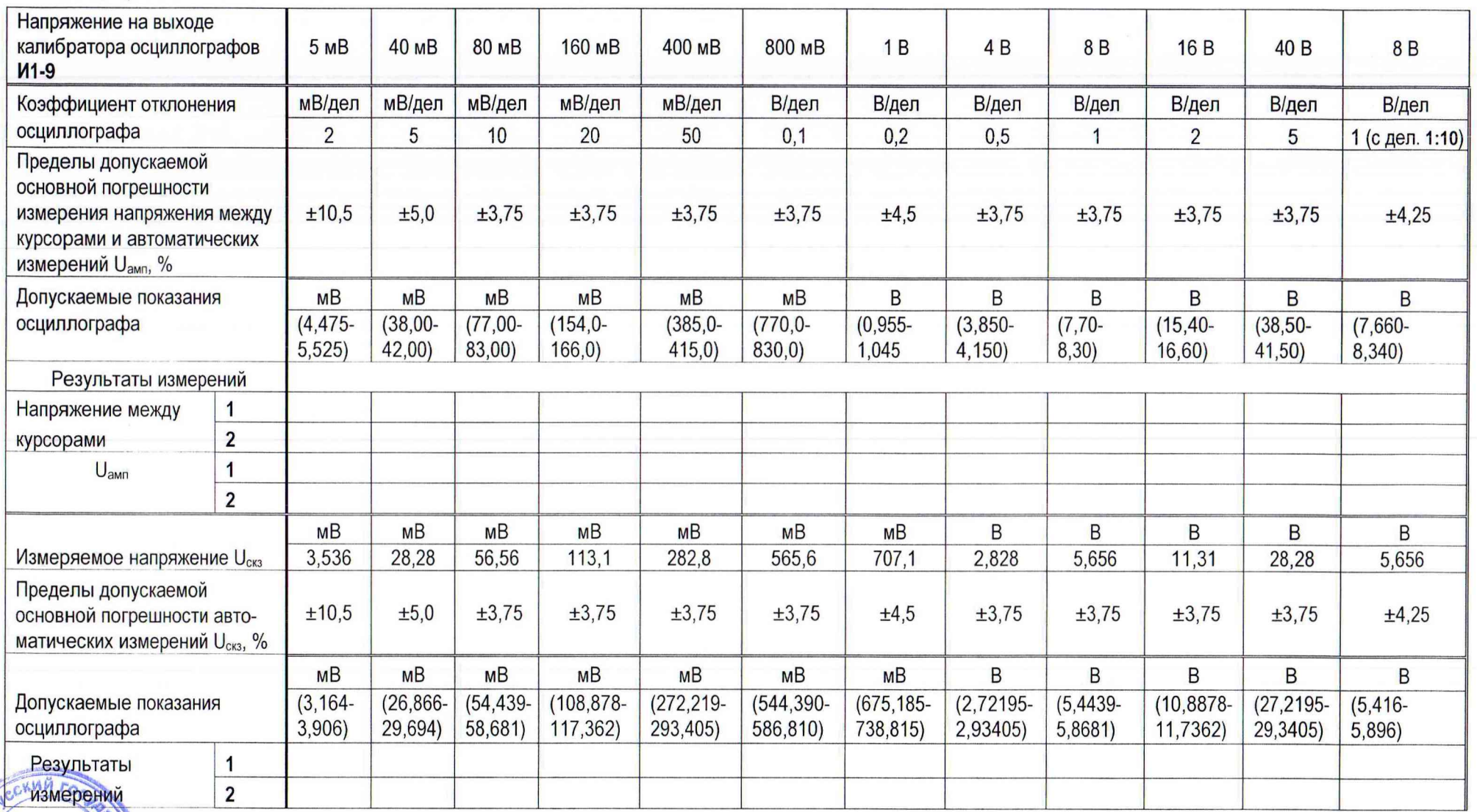

**ANTINERS OF THE TIME** 

OUTOM TV

289761 Decof 29.03.2017

А.4.3 Определение основной погрешности измерения временных интервалов между курсорами (5.4.3) Таблица А.3

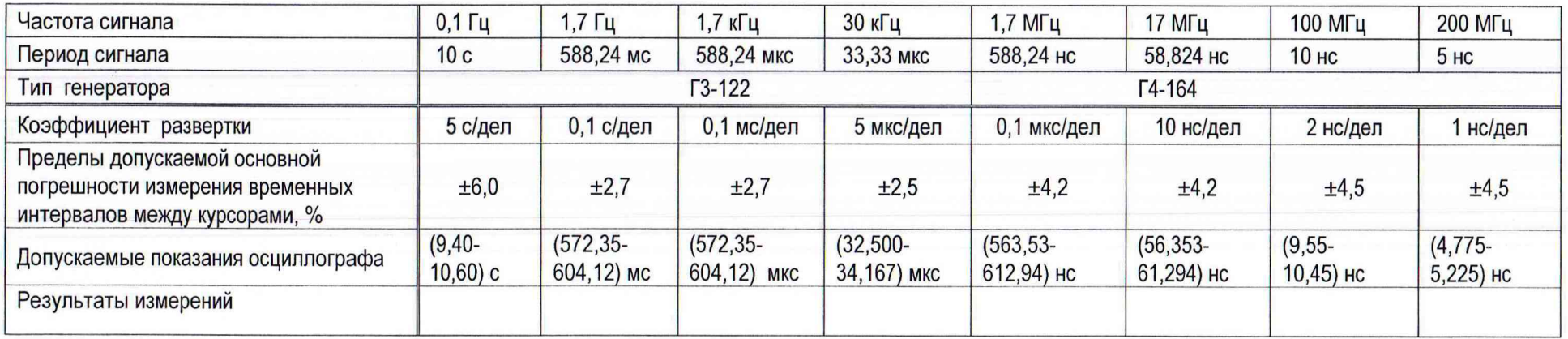

А.4.4 Определение основной погрешности измерения частоты и периода в режиме частотомера (5.4.4)

Таблица А.4

**I WGY** 

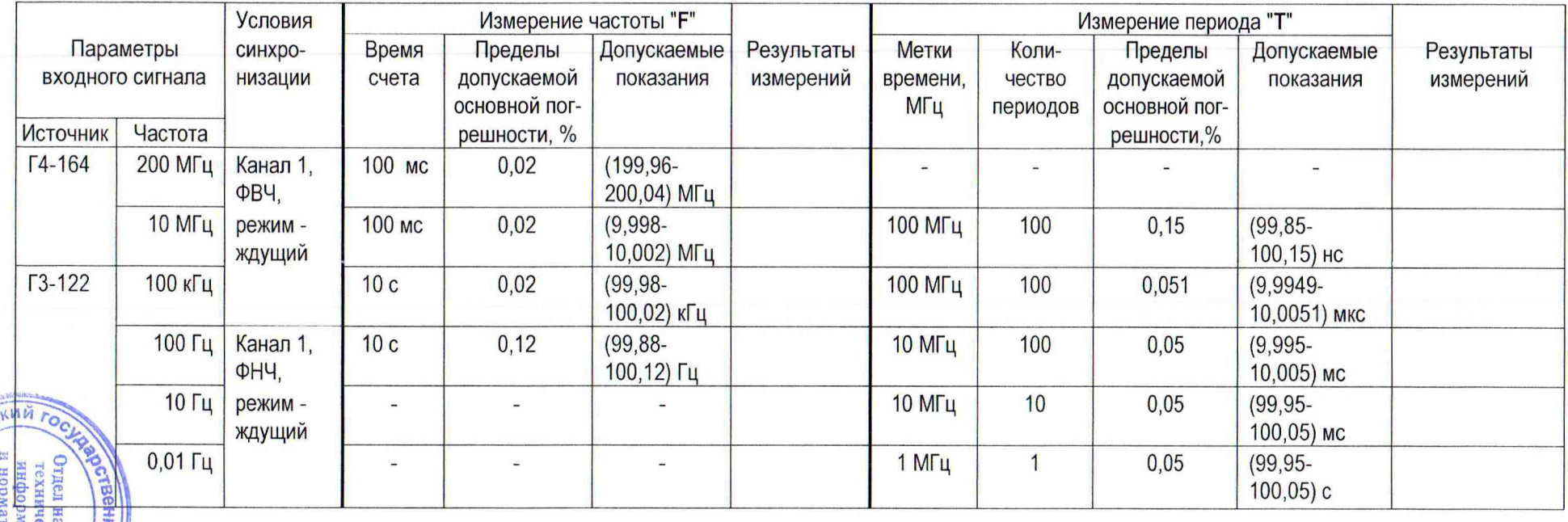

А.4.5 Определение параметров ПХ (5.4.5)

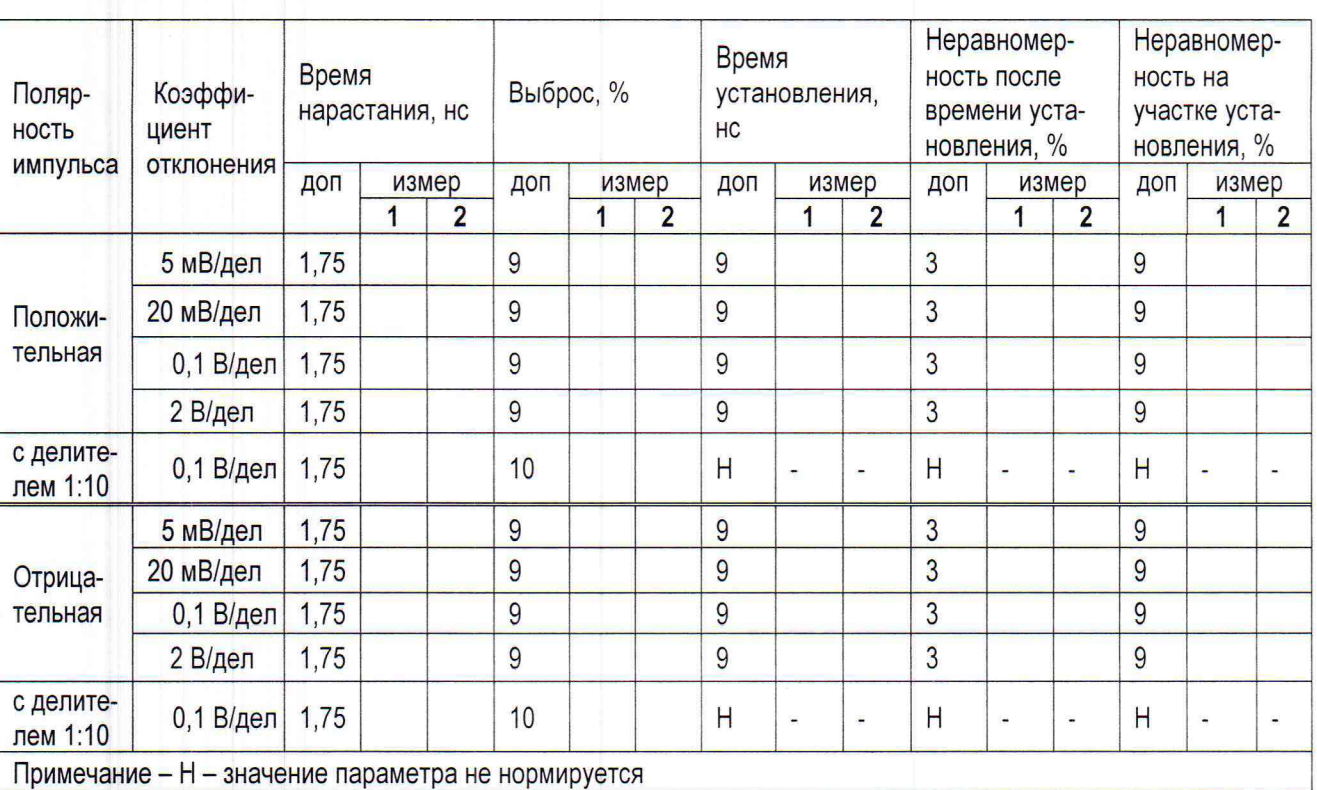

Таблица А.5

А.4.6 Определение параметров синхронизации (5.4.6)

## Таблица А.6

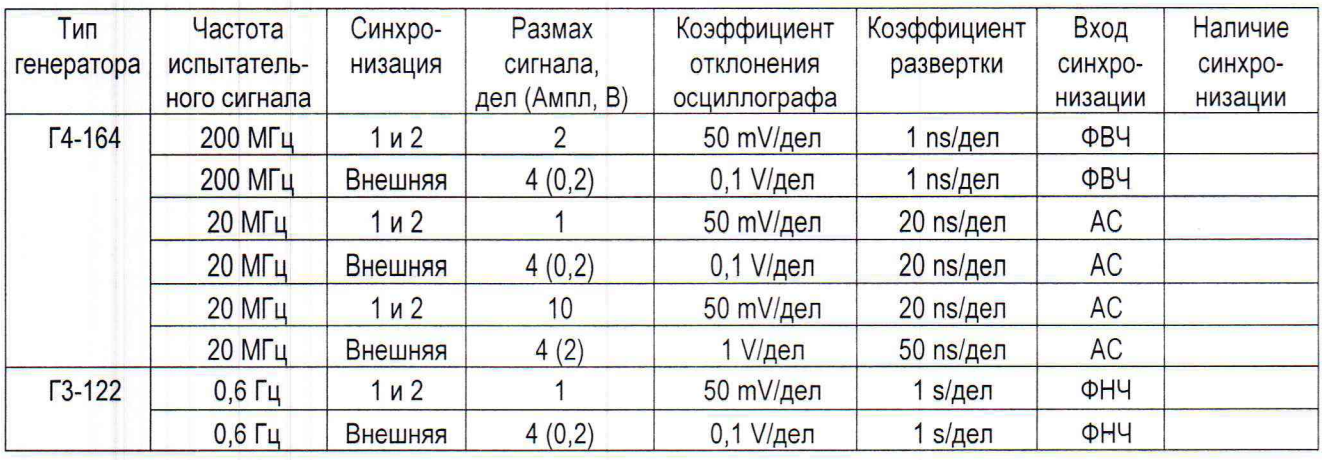

Заключение

соответствует/несоответствует

Поверитель

(подпись, расшифровка подписи)

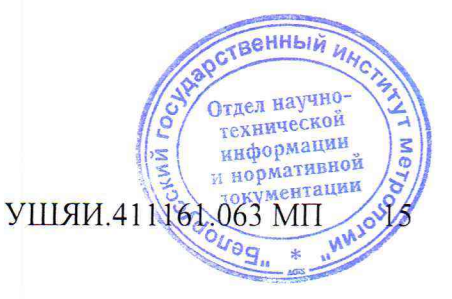

289461 Deed 29.03.2017

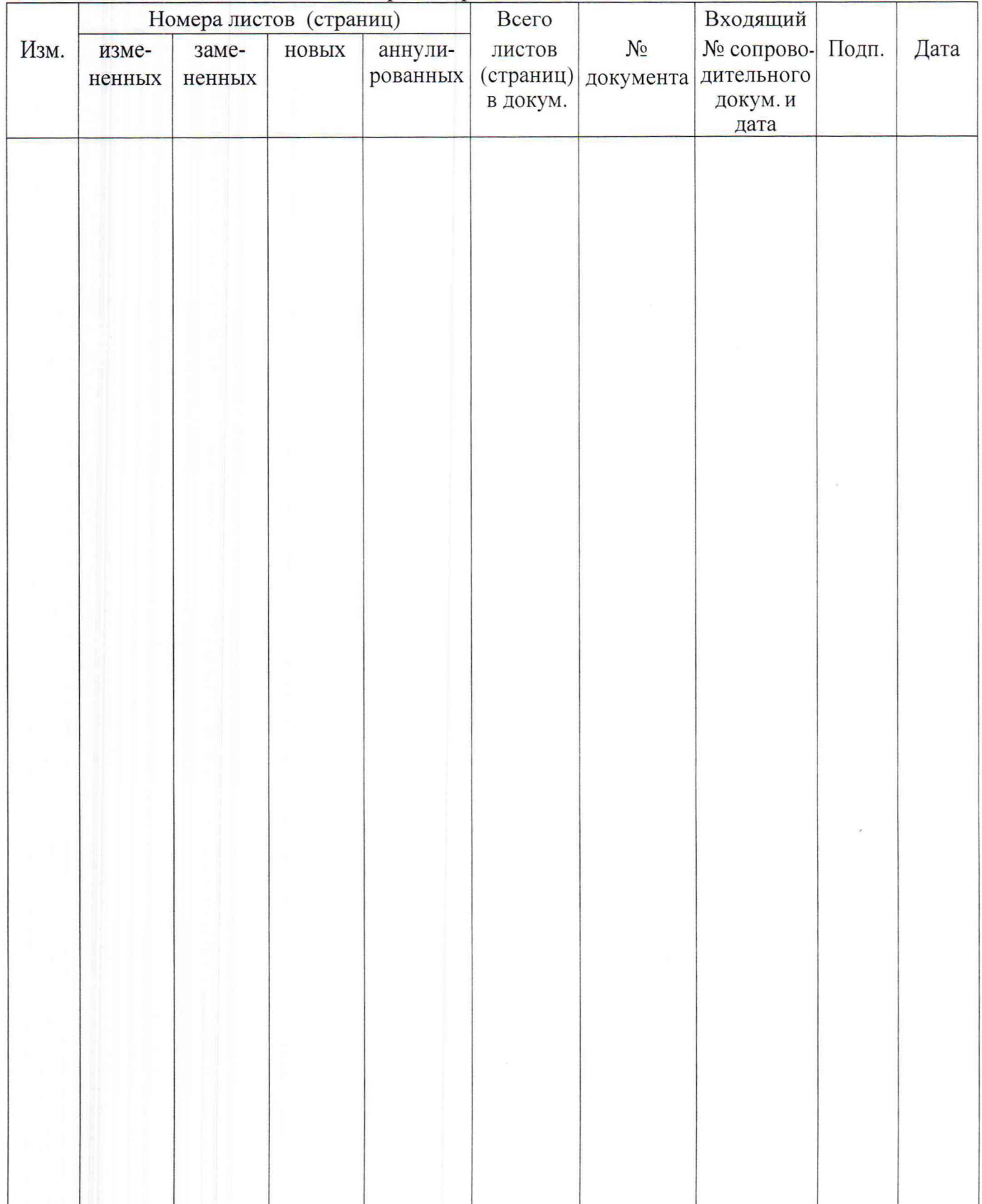

## Лист регистрации изменений

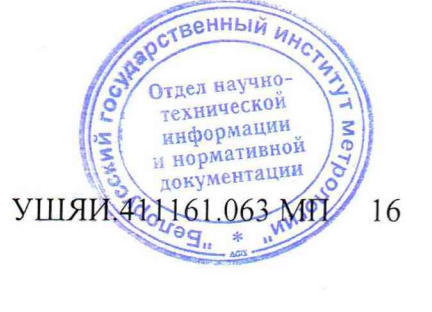

 $289461$  Weet - 29.03.2017